Use this dialog to configure and create an application descriptor & template for your AIR (Desktop or Mobile) application.

During the compilation or packaging, the text in the <content> element of the template will be replaced with the name and extension (.swf) of the application file.

- **AIR application descriptor**
- **Application properties**
- **Mobile options**
- **Android tab**
- iOS tab

### AIR application descriptor

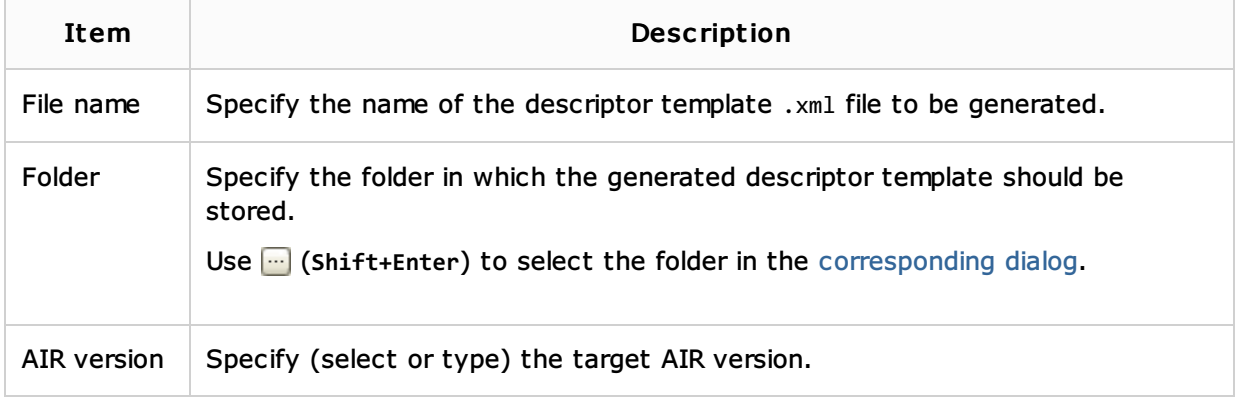

### Applic ation properties

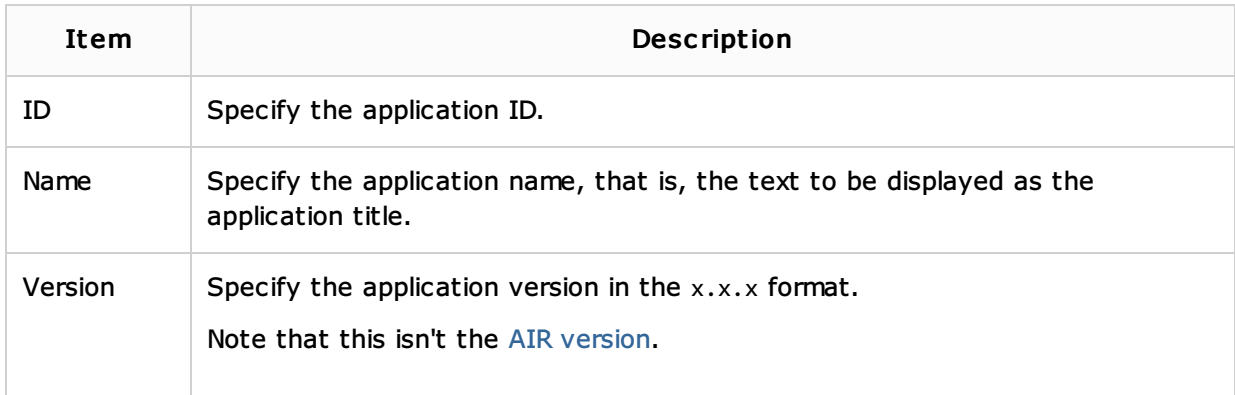

### Mobile options

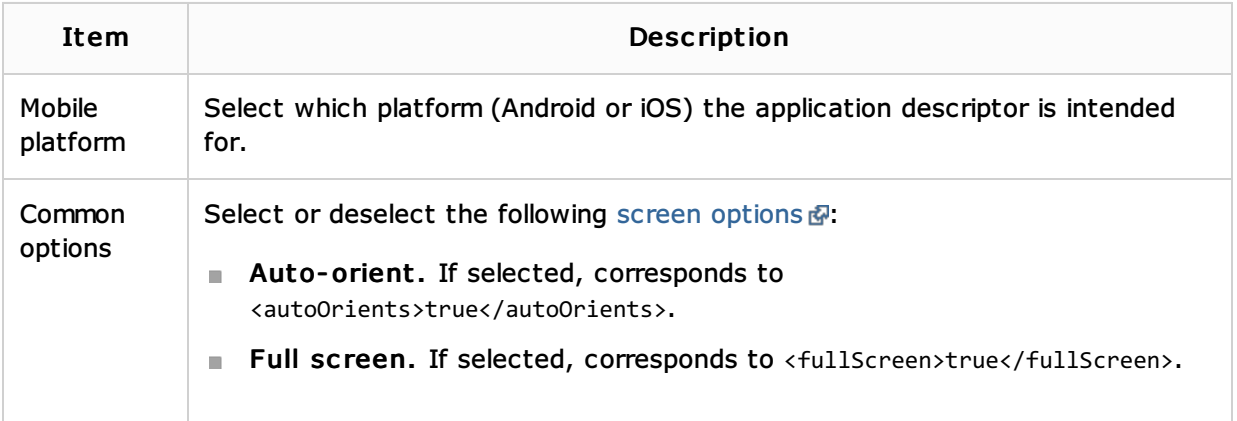

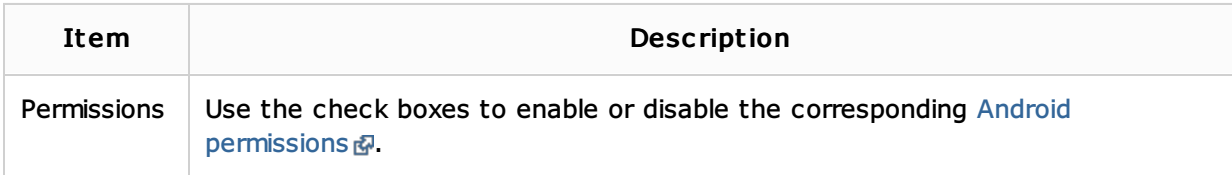

## iOS tab

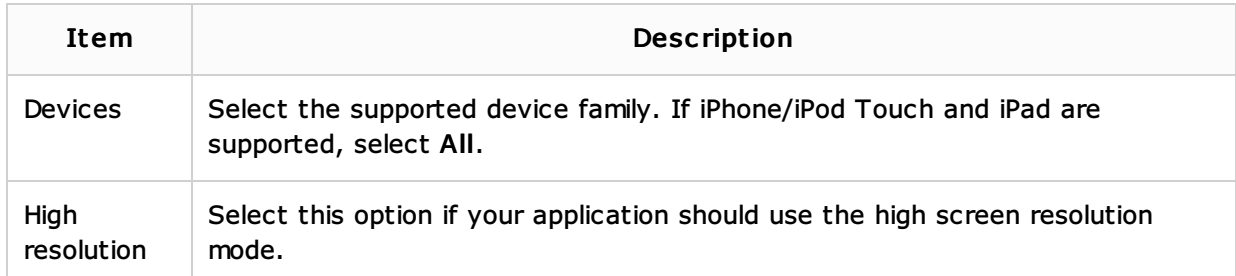

# See Also

## Procedures:

**Norking with Build Configurations** 

Language and Framework-Specific Guidelines:

**ActionScript and Flex** 

### Reference:

**Build Configuration Page for a Flash Module** 

## External Links:

- AIR application descriptor elements
- Setting mobile application properties

## Web Resources:

Developer Community